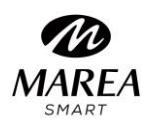

 **B58004**

# **Manuale dell'utente**

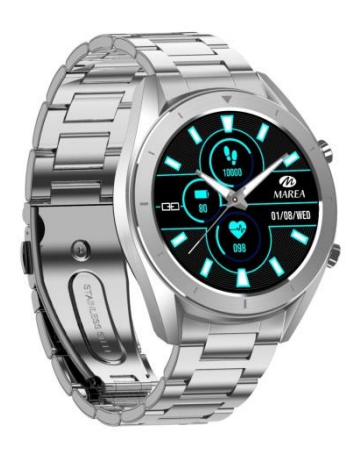

# **Leggere questo manuale per comprenderne appieno l'uso e il funzionamento.**

La società si riserva il diritto di apportare modifiche al contenuto di questo manuale senza preavviso.

Il prodotto include: 1 scatola, 1 manuale di istruzioni, 1 smartwatch, 1 cavo di ricarica.

# **I. Descrizione del dispositivo**

Descrizione dei pulsanti:

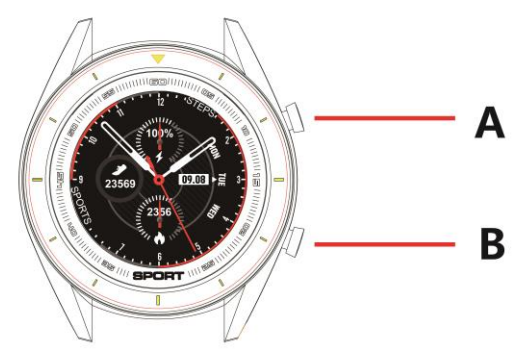

A: Tenere premuto il pulsante per accendere / spegnere lo smartwatch, premere brevemente per accendere / spegnere lo schermo.

B: Premere per tornare all'interfaccia di livello superiore.

Istruzioni di ricarica:

La carica magnetica è come mostrato di seguito.

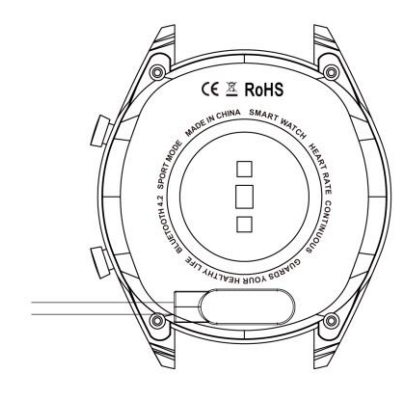

\* Si noti che i due contatti sul retro dell'orologio non possono entrare in contatto fra loro mediante un materiale conduttivo poiché può causare un corto circuito.

#### 1.1 **Schermata iniziale**

1) Scorri verso destra per leggere le notifiche dei messaggi.

2) Scorri verso il basso per aprire il menu a discesa che mostra luminosità, impostazioni e modalità Non disturbare.

3) Scorri verso sinistra per aprire il menu principale. Scorri verso sinistra e verso destra per visualizzare tutte le funzioni nel menu. Premere la funzione desiderata per accedere.

#### 1.2 **Notifiche dei messaggi**

Scorri verso destra nella schermata iniziale per leggere le notifiche dei messaggi. Quando l'autorizzazione di notifica è abilitata, il nuovo messaggio ricevuto dalla barra di notifica mobile verrà inviato all'orologio. Salva un totale di 8 messaggi. Il messaggio ricevuto dopo l'ottavo messaggio sovrascriverà il primo messaggio ricevuto.

#### 1.3 **Menu a cascata**

Scorri verso il basso la schermata iniziale per aprire il menu a discesa.

1) L'icona in alto a sinistra mostra lo stato della connessione Bluetooth.

2) Fare clic sull'icona a sinistra per attivare / disattivare la modalità Non disturbare. Quando la modalità Non disturbare è attivata, la vibrazione è attivata solo per trovare il dispositivo e l'allarme.

3) L'icona centrale può essere utilizzata per regolare la luminosità dello schermo.

#### 1.4 **Conteggio dei passi**

Il conteggio dei passi è abilitato per impostazione predefinita. Questa interfaccia mostra l'attuale numero di passi sull'orologio. I dati vengono cancellati ogni giorno alle 00:00.

## 1.5 **Monitoraggio del sonno**

Il periodo di monitoraggio del sonno è dalle 21:00 alle 9:00 del giorno successivo. Quando l'orologio genera i dati e termina il monitoraggio del sonno, invia i dati all'applicazione.

## 1.6 **Telecomando musicale**

Dopo aver associato l'orologio, apri il lettore musicale sul telefono. È possibile riprodurre, mettere in pausa e cambiare i brani dall'orologio.

1.7 **Modalità sport** (camminata, corsa, ciclismo, escursionismo, nuoto, calcio, pallacanestro, ping-pong, badminton)

1.7.1 Selezionare la modalità sport desiderata. Dopo il conto alla rovescia (3, 2, 1) inizierà la misurazione dei dati. Nel menu scorrere verso destra per uscire dall'interfaccia sportiva; Fare clic su "□" per terminare la misurazione e salvare i dati.

1.7.2 I dati sportivi possono essere salvati quando la distanza è maggiore di 200 metri o il tempo è maggiore di 5 minuti; Quando l'esercizio termina senza soddisfare questa condizione, il display dell'orologio indicherà "i dati sono troppo brevi per essere salvati".

1.7.3 Se l'orologio è collegato all'applicazione, invierà i dati all'applicazione. I dati storici possono essere consultati nell'applicazione.

# 1.8 **Misura ECG (elettrocardiogramma)**

Utilizzare l'orologio correttamente sul polso (mano sinistra / mano destra) e accedere all'interfaccia ECG. Una volta attivata la funzione, tieni premuto il dito premendo il touchscreen dell'orologio per avviare la misurazione. Il test termina a 60 secondi. Se si smette di premere lo schermo prima di 60 secondi, l'orologio indicherà che si riavvia la misurazione.

# 1.9 **Frequenza cardiaca**

Utilizzare l'orologio correttamente sul polso (mano sinistra / mano destra) e accedere all'interfaccia della frequenza cardiaca per la misurazione continua. Se l'orologio è collegato all'applicazione, i dati della frequenza cardiaca sono sincronizzati con l'applicazione in tempo reale.

# 1.10 **Pressione sanguigna**

Indossa l'orologio correttamente sul polso (mano destra / sinistra) e accedi all'interfaccia della pressione sanguigna per una misurazione unica del valore della pressione sanguigna. Se l'orologio è collegato all'applicazione, i dati della pressione sanguigna vengono sincronizzati con l'applicazione in tempo reale.

# 1.11 **Ossigeno nel sangue**

Indossare correttamente l'orologio al polso (mano destra / sinistra) e accedere all'interfaccia dell'ossigeno nel sangue per una singola misurazione del valore dell'ossigeno nel sangue. Se l'orologio è collegato all'applicazione, i dati dell'ossigeno nel sangue sono sincronizzati con l'applicazione in tempo reale.

#### 1.12 Sveglia

Collegare l'orologio all'applicazione e impostare gli allarmi dall'applicazione.

#### 1.13 **Promemoria sedentario**

Fare clic per attivare il promemoria sedentario e fare nuovamente clic per disattivare.

## 1.14 **Cronografo**

Fare clic sull'icona di avvio per avviare il cronografo e fare di nuovo clic per mettere in pausa. Scorri verso destra per uscire.

## 1.15 **Cerca cellulare**

Fai clic su Cerca il telefono cellulare sull'orologio per far vibrare e squillare il telefono cellulare.

# 1.16 **Telecomando della fotocamera**

Quando l'orologio è collegato all'applicazione, fare clic sull'icona della fotocamera sull'orologio per accendere automaticamente la fotocamera sul telefono cellulare. Fai clic sulla schermata dell'orologio per scattare foto memorizzate sul telefono cellulare.

## 1.17 **Configurazione**

1.17.1 **Promemoria sedentario:**È disabilitato per impostazione predefinita. Dopo l'associazione con l'applicazione, la funzione on / off nell'applicazione attiva / disattiva la funzione nell'orologio. Questa funzione può essere attivata o disattivata manualmente sull'orologio, ma l'applicazione non è interessata.

1.17.2 **Accensione dello schermo quando si gira il polso:**È disabilitato per impostazione predefinita. Dopo il collegamento con l'applicazione, la funzione on / off nell'applicazione attiva / disattiva la funzione nell'orologio.

1.17.3 **Informazioni:**Per vedere l'ID orologio, l'indirizzo Bluetooth e il numero di versione.

1.17.4 **Ripristina impostazioni di fabbrica**:Fare clic su Ripristina impostazioni di fabbrica per ripristinare l'orologio allo stato di fabbrica.

# II. **Collega l'applicazione**

# 1. **Scarica l'applicazione**

Cerca l'applicazione "Fundo" su Google Play, App Store o altri mercati di applicazioni per scaricare o scansionare il codice QR disponibile su

# www.mareasmart.com

Poiché si tratta di un prodotto tecnologico soggetto ad aggiornamenti, consigliamo sempre di controllare la versione più recente dell'app su www.mareasmart.com

2. Collegare smart watch e applicazione

# 2.1 Accoppia dispositivo

Se l'orologio è acceso, il Bluetooth è sempre nello stato di ricerca. Dopo aver aperto l'applicazione, fare clic su Cerca e selezionare il nome del dispositivo corrispondente per collegare l'orologio all'applicazione.

## 2.2 **Sincronizzazione dell'orologio**

Dopo che l'orologio è stato collegato correttamente all'applicazione, l'ora del telefono cellulare verrà sincronizzata sull'orologio.

## 2.3 **Trova dispositivo**

Una volta che l'orologio è stato collegato correttamente all'applicazione, fai clic su Cerca dispositivo per far vibrare l'orologio e lo schermo si illumina tre volte.

## 2.4 **Sincronizzazione dei dati**

Una volta che l'orologio è stato collegato correttamente all'applicazione, i dati sanitari dell'orologio vengono sincronizzati con l'applicazione; apri l'interfaccia di frequenza cardiaca, sonno e sport per selezionare la data; Fai clic sull'icona nell'angolo in alto a destra per condividere i dati dell'interfaccia corrente tramite QQ, WeChat, Facebook, Twitter, ecc.

## 2.5 **Notifica dei messaggi**

Una volta che l'orologio è stato collegato correttamente all'applicazione, l'autorizzazione di notifica corrispondente verrà abilitata nel sistema di telefonia mobile. Configura le notifiche delle applicazioni che desideri ricevere sull'orologio. Autorizzare le autorizzazioni corrispondenti.

## 2.5.1. **Notifica di chiamata**

Per abilitare la notifica delle chiamate sull'orologio. Quando il cellulare riceve una chiamata in arrivo, l'orologio riceverà una notifica di chiamata.

# 2.5.2. **Notifica SMS**

Per abilitare la notifica SMS sull'orologio. Quando il cellulare riceve un SMS, l'orologio riceverà una notifica SMS.

# 2.5.3. **Altri avvisi app**

Attiva le notifiche per le applicazioni corrispondenti, come WeChat, QQ, Facebook, Twitter, ecc. Quando il telefono riceve una notifica da una di queste applicazioni, anche l'orologio riceverà una notifica.

# 2.6 **WeChat sports**

I dati sportivi dell'orologio possono essere sincronizzati con l'elenco delle classifiche sportive di WeChat. Segui l'account "Fundo Health" ufficiale per selezionare il dispositivo di collegamento e completare l'indirizzo MAC del dispositivo per il collegamento. Una volta che il collegamento ha esito positivo, l'account ufficiale può sincronizzare i dati sportivi.

#### **Metodo di collegamento:**

Android suggerisce il collegamento all'applicazione prima del collegamento a WeChat.

iPhone non ha bisogno di collegare l'applicazione. Scollega prima e ignora il dispositivo nelle impostazioni del telefono, quindi seleziona WeChat.

## 2.7 **Modalità Non disturbare**

Quando la modalità Non disturbare è attivata, solo la ricerca e l'allarme del dispositivo hanno una notifica con vibrazione.

## 2.8 **Promemoria per bere acqua**

Impostare il periodo e la frequenza di inizio e fine (minuti), selezionare la data del promemoria dell'acqua (giorni della settimana), attivare il promemoria e salvare. Quando arriva il momento per il promemoria di bere acqua, l'orologio vibra e mostra un'icona dell'acqua.

## 2.9 **Promemoria sedentario**

Impostare il periodo di inizio e fine, l'intervallo sedentario (minuti), la soglia (passi), selezionare la data del promemoria (giorni della settimana), attivare il promemoria e salvare. Quando arriva il momento per un promemoria sedentario, l'orologio vibra e mostra un'icona sedentaria.

## 2.10 **Allarmi**

Fare clic sulle impostazioni della sveglia per aggiungere l'ora della sveglia. Quando arriva l'ora della sveglia, l'orologio visualizzerà l'icona e l'ora della sveglia e vibrerà 20 volte.

## 2.11 **Impostazioni delle notifiche**

a. Sul display: qualsiasi promemoria diverso da allarme, promemoria sedentario o promemoria per bere acqua verrà visualizzato solo con un messaggio sullo schermo dell'orologio.

b. Vibrazioni: qualsiasi promemoria diverso da allarme, promemoria sedentario o promemoria per bere acqua sarà indicato solo con vibrazioni sull'orologio.

c. Su schermo + vibrazione: per qualsiasi promemoria, l'orologio mostra un messaggio sullo schermo mentre vibra.

#### 2.12 **Rilevazione della frequenza cardiaca**

Impostare il periodo di inizio e fine e l'intervallo di tempo (minuti), in modo che l'orologio rilevi e salvi automaticamente i dati della frequenza cardiaca in quell'intervallo.

# 2.13 **Aggiornamento del firmware**

Rileva se la versione del firmware dell'orologio è la più recente. Richiedi l'aggiornamento alla versione più recente quando ce n'è una nuova.

#### 2.14 **Scollega**

Una volta che l'orologio è collegato all'applicazione, fai clic sul nome del dispositivo collegato o scorri verso sinistra per scollegare. Su iPhone, seleziona anche per ignorare il dispositivo nelle impostazioni di iPhone.

## Precauzioni:

• Evitare l'esposizione prolungata a temperature estreme (troppo fredde o troppo calde) poiché potrebbero causare danni permanenti.

• La temperatura dell'acqua del bagno è alta e viene generato molto vapore acqueo. Il raggio molecolare del vapore acqueo è piccolo e può penetrare nell'orologio. Quando la temperatura scende, il vapore si condensa in gocce d'acqua, che possono causare un corto circuito nel circuito, danneggiando l'orologio.

• Non accendere l'orologio per la prima volta senza prima caricarlo.

Se alla ricezione l'orologio non si accende. Potrebbe essere dovuto a una collisione durante il trasporto, facendo sì che la piastra di precisione della batteria rimanga protetta. Collegare il cavo di ricarica per attivarlo.

Se la batteria viene utilizzata troppo poco o se non viene utilizzata per un lungo periodo di tempo, potrebbe non accendersi. Collegare il cavo e caricare l'orologio per più di mezz'ora per attivarlo.